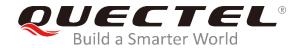

# **BG95&BG77 TCP/IP Application Note**

#### **LPWA Module Series**

Rev. BG95&BG77\_TCP/IP\_Application\_Note\_V1.0

Date: 2019-08-12

Status: Released

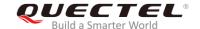

Our aim is to provide customers with timely and comprehensive service. For any assistance, please contact our company headquarters:

#### **Quectel Wireless Solutions Co., Ltd.**

Building 5, Shanghai Business Park Phase III (Area B), No.1016 Tianlin Road, Minhang District, Shanghai, China 200233

Tel: +86 21 5108 6236 Email: info@quectel.com

#### Or our local office. For more information, please visit:

http://www.quectel.com/support/sales.htm

#### For technical support, or to report documentation errors, please visit:

http://www.quectel.com/support/technical.htm

Or email to: support@quectel.com

#### **GENERAL NOTES**

QUECTEL OFFERS THE INFORMATION AS A SERVICE TO ITS CUSTOMERS. THE INFORMATION PROVIDED IS BASED UPON CUSTOMERS' REQUIREMENTS. QUECTEL MAKES EVERY EFFORT TO ENSURE THE QUALITY OF THE INFORMATION IT MAKES AVAILABLE. QUECTEL DOES NOT MAKE ANY WARRANTY AS TO THE INFORMATION CONTAINED HEREIN, AND DOES NOT ACCEPT ANY LIABILITY FOR ANY INJURY, LOSS OR DAMAGE OF ANY KIND INCURRED BY USE OF OR RELIANCE UPON THE INFORMATION. ALL INFORMATION SUPPLIED HEREIN IS SUBJECT TO CHANGE WITHOUT PRIOR NOTICE.

#### **COPYRIGHT**

THE INFORMATION CONTAINED HERE IS PROPRIETARY TECHNICAL INFORMATION OF QUECTEL WIRELESS SOLUTIONS CO., LTD. TRANSMITTING, REPRODUCTION, DISSEMINATION AND EDITING OF THIS DOCUMENT AS WELL AS UTILIZATION OF THE CONTENT ARE FORBIDDEN WITHOUT PERMISSION. OFFENDERS WILL BE HELD LIABLE FOR PAYMENT OF DAMAGES. ALL RIGHTS ARE RESERVED IN THE EVENT OF A PATENT GRANT OR REGISTRATION OF A UTILITY MODEL OR DESIGN.

Copyright © Quectel Wireless Solutions Co., Ltd. 2019. All rights reserved.

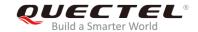

# **About the Document**

# **History**

| Revision | Date       | Author        | Description |
|----------|------------|---------------|-------------|
| 1.0      | 2019-08-12 | Terrence YANG | Initial     |

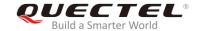

# **Contents**

|    |                  | Jment                                                       |    |
|----|------------------|-------------------------------------------------------------|----|
|    |                  |                                                             |    |
| Та | ble Index        |                                                             | 5  |
| 1  | Introductio      | on                                                          | 6  |
|    |                  | Process of Using TCP/IP AT Commands                         |    |
|    | 1.2. Desci       | ription of Data Access Modes                                | 8  |
| •  | Described        | TOP/ID AT Output Is                                         | 40 |
| 2  | -                | n of TCP/IP AT Commands ription of AT Commands              |    |
|    |                  | •                                                           |    |
|    | 2.1.1.<br>2.1.2. | AT+QICSGP Configure Parameters of a TCP/IP Context          |    |
|    | 2.1.2.           | AT+QIACT Activate a PDP Context                             |    |
|    | 2.1.3.<br>2.1.4. |                                                             |    |
|    | 2.1.4.           | AT+QIOPEN Open a Socket Service                             |    |
|    | 2.1.5.<br>2.1.6. |                                                             |    |
|    | 2.1.0.           | AT+QISTATE Query Socket Service Status                      |    |
|    | 2.1.7.           | AT+QISEND Send Data                                         |    |
|    | 2.1.8.           | AT+QISENDEX Send Hex String Data                            |    |
|    | 2.1.9.           | •                                                           |    |
|    | 2.1.10.          |                                                             |    |
|    | 2.1.11.          |                                                             |    |
|    |                  | AT+QIDNSCFG Configure Address of DNS Server                 |    |
|    | 2.1.13.          |                                                             |    |
|    | 2.1.14.          | •                                                           |    |
|    | 2.1.15.          | ·                                                           |    |
|    | _                | AT+QISEE Control Whether to Echo the Data for AT+QISEND     |    |
|    |                  | ription of URCs                                             |    |
|    | 2.2. Desci       | URC Indicating Connection Closed                            |    |
|    | 2.2.1.           | URC Indicating Connection Closed                            |    |
|    | 2.2.3.           | URC Indicating Incoming Connection Full                     |    |
|    | 2.2.3.           | URC Indicating Incoming Connection                          |    |
|    | 2.2.4.           | URC Indicating PDP Deactivation                             |    |
|    | 2.2.3.           | ONG Indicating FDF Deactivation                             | 31 |
| 3  | Examples .       |                                                             | 32 |
|    | 3.1. Confi       | gure and Activate a Context                                 | 32 |
|    | 3.1.1.           | Configure a Context                                         | 32 |
|    | 3.1.2.           | Activate a Context                                          | 32 |
|    | 3.1.3.           | Deactivate a Context                                        | 32 |
|    | 3.2. TCP (       | Client Works in Buffer Access Mode                          | 33 |
|    | 3.2.1.           | Set up a TCP Client Connection and Enter Buffer Access Mode | 33 |
|    | 3.2.2.           | Send Data in Buffer Access Mode                             |    |
|    | 3.2.3.           | Retrieve Data from Remote Server in Buffer Access Mode      | 34 |

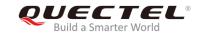

|   | 3.2.4.       | Close a Connection                                               | 34 |
|---|--------------|------------------------------------------------------------------|----|
|   | 3.3. TCP (   | Client Works in Transparent Access Mode                          | 34 |
|   | 3.3.1.       | Set up a TCP Client Connection and Enter Transparent Access Mode | 34 |
|   | 3.3.2.       | Send Data in Transparent Access Mode                             | 35 |
|   | 3.3.3.       | Retrieve Data from Remote Server in Transparent Access Mode      | 35 |
|   | 3.3.4.       | Close a TCP Client                                               | 35 |
|   | 3.4. TCP (   | Client Works in Direct Push Mode                                 | 35 |
|   | 3.4.1.       | Set up a TCP Client Connection and Enter Direct Push Mode        | 35 |
|   | 3.4.2.       | Send Data in Direct Push Mode                                    | 36 |
|   | 3.4.3.       | Retrieve Data from Remote Server in Direct Push Mode             | 36 |
|   | 3.4.4.       | Close a TCP Client                                               | 36 |
|   | 3.5. TCP S   | Server Works in Buffer Access Mode                               | 37 |
|   | 3.5.1.       | Start a TCP Server                                               | 37 |
|   | 3.5.2.       | Accept TCP Incoming Connection                                   | 37 |
|   | 3.5.3.       | Retrieve Data from Incoming Connection                           | 37 |
|   | 3.5.4.       | Close a TCP Server                                               | 38 |
|   | 3.6. UDP 9   | Service                                                          | 38 |
|   | 3.6.1.       | Start a UDP Service                                              | 38 |
|   | 3.6.2.       | Send UDP Data to Remote                                          | 38 |
|   | 3.6.3.       | Retrieve Data from Remote                                        | 38 |
|   | 3.6.4.       | Close a UDP Service                                              | 39 |
|   | 3.7. PING    |                                                                  | 39 |
|   | 3.8. Synch   | nronize Local Time                                               | 40 |
|   | 3.9. Gettin  | ng the Last Error Code                                           | 40 |
| 4 | Summary      | of Error Codes                                                   | 11 |
|   | Julilliary 0 | / LITOI COUGS                                                    | 41 |
| 5 | Appendix A   | A Reference                                                      | 43 |

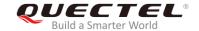

# **Table Index**

| TABLE 1: SUMMARY OF ERROR CODES  | 41 |
|----------------------------------|----|
| TABLE 2: TERMS AND ABBREVIATIONS | 43 |

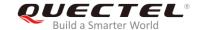

# 1 Introduction

Quectel BG95 and BG77 modules feature embedded TCP/IP stack, which enables the host to access the Internet directly via AT commands. This greatly reduces the dependence on external PPP and TCP/IP protocol stacks and thus minimizes the cost. BG95 and BG77 modules provide the following socket services: TCP client, UDP client, TCP server and UDP server.

## 1.1. The Process of Using TCP/IP AT Commands

Through TCP/IP AT commands, the host can configure a PDP context, activate/deactivate the PDP context, start/close socket service and send/receive data via socket service. The following figure illustrates how to use TCP/IP AT commands.

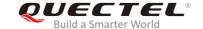

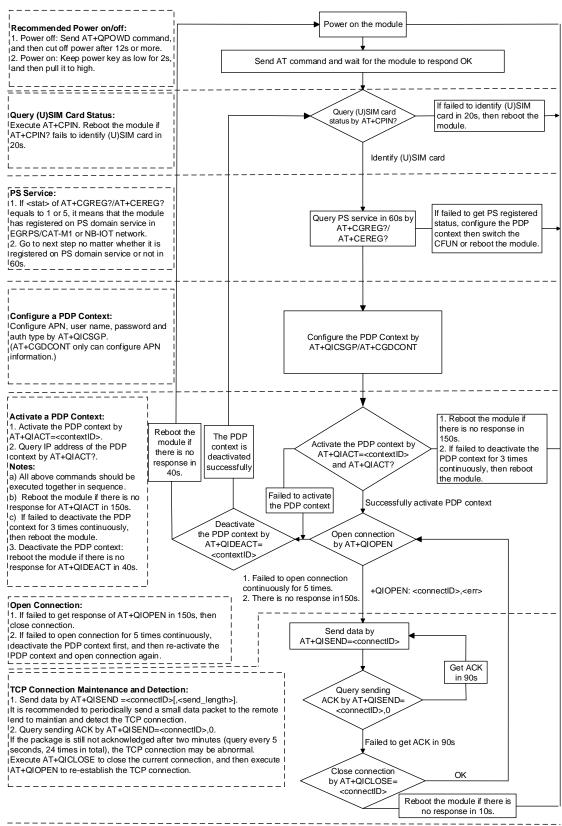

#### Notes:

- 1. Please note that you need to wait for the final response (for example OK, CME error, CMS error) of the last AT command you entered before you enter the next AT command. You can reboot the module if the module fails to get response in 60s.
- 2. Reboot the module if the module has not got response of AT+QIACT in 150s or response of AT+QICLOSE in 10s and AT+QIDEACT in 40s.
- 3. It is NOT recommended to frequently reboot the module. When the module has been continuously rebooted for 3 times due to failed AT command execution, it can be rebooted immediately for the first time after that. If it still fails, reboot the module after 10 minutes for the second time, and reboot after 30 minutes for the third time, one hour for the fourth time, etc.

Figure 1: Flow Chart of Using TCP/IP AT Commands

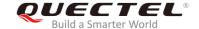

#### 1.2. Description of Data Access Modes

BG95 and BG77 modules support the following three kinds of data access modes:

- Buffer access mode
- Direct push mode
- Transparent access mode

When opening a socket service via AT+QIOPEN, the data access mode can be specified by the parameter <access\_mode>. After a socket service is opened, customers can switch the access mode via AT+QISWTMD.

- In buffer access mode, data can be sent via AT+QISEND command, and if the module has received the data from the Internet, it will buffer the data and report a URC "+QIURC: "recv",<connectID>".
   Customers can read the data via AT+QIRD command.
- 2. In direct push mode, data can be sent via AT+QISEND command, and if the module has received the data from the Internet, the data will be outputted to COM port directly in the following format: "+QIURC: "recv",<connectID>,<currectrecvlength><CR><LF><data>".
- 3. In transparent access mode, the corresponding port (such as UART, USB modem port, etc.) enters exclusive mode. The data received from COM port will be sent to the Internet directly, and the data received from Internet will be outputted via COM port directly. Customers can use "+++" to exit from transparent access mode. When "OK" is returned, the module will be switched to buffer access mode. AT+QISWTMD can be used to switch the data access mode back to transparent access mode.

#### Exit from transparent access mode

To exit from the transparent access mode, "+++" or DTR (AT&D1 should be set first) can be used. To prevent the "+++" from being misinterpreted as data, the following sequence should be followed:

- 1) Do not input any character within 1s or longer before inputting "+++".
- 2) Input "+++" within 1s, and no other characters can be inputted during the time.
- 3) Do not input any character within 1s after "+++" has been inputted.
- 4) Use "+++" or DTR (AT&D1 should be set first) to make the module exit from transparent access mode, and wait until "OK" is returned.

#### Return back to transparent access mode

- 1) By AT+QISWTMD. Specify the <access\_mode> as 2 when executing this command. When transparent access mode has been entered successfully, "CONNECT" will be returned.
- 2) By ATO. After a connection exits from transparent access mode, executing ATO will switch the data access mode back to transparent access mode again. When transparent access mode has been entered successfully, "CONNECT" will be returned. If no connection has entered

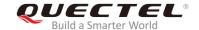

transparent access mode before, ATO will return "NO CARRIER".

#### **NOTES**

- 1. In buffer access mode, if the buffer is not empty, the module will not report a new URC until all the received data has been read via AT+QIRD from the buffer.
- In transparent access mode, AT commands cannot be executed. If the socket connection is closed because of network error or other errors, the module will report "NO CARRIER" and exit from the transparent access mode. In this case, AT+QICLOSE should be executed to close the socket service.

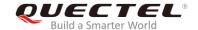

# 2 Description of TCP/IP AT Commands

# 2.1. Description of AT Commands

#### 2.1.1. AT+QICSGP Configure Parameters of a TCP/IP Context

The command can be used to configure the <APN>, <username>, <password> and other parameters of a TCP/IP context.

| AT+QICSGP Configure Paramete                                                                                                    | rs of a TCP/IP Context                                                                                                    |
|----------------------------------------------------------------------------------------------------|----------------------------------------------------------------------------------------------------|
| Test Command AT+QICSGP=?                                                                                                    | Response +QICSGP: (1-16),(1-3), <apn>,<username>,<password>,(0 -3) OK</password></username></apn>                                                |
| Write Command  Query the configuration of a specified context  AT+QICSGP= <contextid></contextid>                                                                                                    | Response +QICSGP: <context_type>,<apn>,<username>,<passwor d="">,<authentication>  OK</authentication></passwor></username></apn></context_type> |
| Write Command Configure the context AT+QICSGP= <contextid>[,<context_t ype="">,<apn>[,<username>,<passwor d="">[,<authentication>]]]</authentication></passwor></username></apn></context_t></contextid> | Response OK Or ERROR                                                                                                    |

#### **Parameter**

| <contextid></contextid>                                                   | Integer type. The context ID. The range is 1-16.   |  |
|---------------------------------------------------------------------------|----------------------------------------------------|--|
| <pre><context_type> Integer type. The protocol type.</context_type></pre> |                                                    |  |
|                                                                           | <u>1</u> IPv4                                      |  |
|                                                                           | 2 IPv6 (Not supported by this command currently)   |  |
|                                                                           | 3 IPv4v6 (Not supported by this command currently) |  |
| <apn></apn>                                                               | String type. The access point name.                |  |
| <username></username>                                                     | String type. The username.                         |  |
| <password></password>                                                     | String type. The password.                         |  |

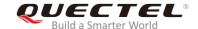

| <authentication></authentication> | Integer type. The authentication methods. |             |  |
|-----------------------------------|-------------------------------------------|-------------|--|
|                                   | <u>0</u>                                  | None        |  |
|                                   | 1                                         | PAP         |  |
|                                   | 2                                         | CHAP        |  |
|                                   | 3                                         | PAP or CHAP |  |

#### **Example**

```
AT+QICSGP=1 //Query the configuration of context 1.

+QICSGP: 1,"","","",0

OK
AT+QICSGP=1,1,"CMNBIOT","","",1 //Configure context 1. APN is "CMNBIOT" for China Mobile NB-IoT network.

OK
```

#### 2.1.2. AT+QIACT Activate a PDP Context

Before activating a PDP context via AT+QIACT, the context should be configured by AT+QICSGP. After activation, the IP address can be queried via AT+QIACT?.

Although the range of <contextID> is 1-16, the module supports maximum three PDP contexts activated simultaneously under LTE Cat M/EGPRS and maximum two under LTE Cat NB2. Depending on the network, it may take at most 150 seconds to return "OK" or "ERROR" after executing AT+QIACT. Before the response is returned, other AT commands cannot be executed.

| AT+QIACT Activate a PDP Contex | xt                                                                                                    |
|--------------------------------|----------------------------------------------------------------------------------------------------|
| Test Command AT+QIACT=?        | Response<br>+QIACT: (1-16)<br>OK                                                                                                    |
| Read command AT+QIACT?         | Response Return the list of the currently activated contexts and their IP addresses: +QIACT: 1, <context_state>,<context_type>[,<ip_addresses] +qiact:="" 16,<context_state="" [="">,<context_type>[,<ip_addresses] ok<="" td=""></ip_addresses]></context_type></ip_addresses]></context_type></context_state> |

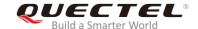

| Write Command Activate a specified PDP context AT+QIACT= <contextid></contextid> | Response  OK  Or  ERROR                 |
|----------------------------------------------------------------------------------|-----------------------------------------|
| Maximum Response Time                                                            | 150 seconds, determined by the network. |

| <contextid></contextid>                                                        | Integer type. The context ID. The range is 1-16. |  |
|--------------------------------------------------------------------------------|--------------------------------------------------|--|
| <context_state></context_state>                                                | Integer type. The context state.                 |  |
|                                                                                | 0 Deactivated                                    |  |
|                                                                                | 1 Activated                                      |  |
| <pre><context_type> Integer type. The protocol type.</context_type></pre>      |                                                  |  |
|                                                                                | <u>1</u> IPv4                                    |  |
|                                                                                | 2 IPv6                                           |  |
| <ip_address> The local IP address after the context is activated.</ip_address> |                                                  |  |

#### 2.1.3. AT+QIDEACT Deactivate a PDP Context

The command is used to deactivate a specific context and close all TCP/IP connections set up in this context. Depending on the network, it may take at most 40 seconds to return "OK" or "ERROR" after executing AT+QIDEACT. Before the response is returned, other AT commands cannot be executed.

| AT+QIDEACT Deactivate a PDP Context |                                        |  |  |
|-------------------------------------|----------------------------------------|--|--|
| Test Command AT+QIDEACT=?           | Response +QIDEACT: (1-16)              |  |  |
|                                     | ок                                     |  |  |
| Write Command                       | Response                               |  |  |
| AT+QIDEACT= <contextid></contextid> | OK                                     |  |  |
|                                     | Or                                     |  |  |
|                                     | ERROR                                  |  |  |
| Maximum Response Time               | 40 seconds, determined by the network. |  |  |

#### **Parameter**

| <contextid></contextid> | Integer type. The context ID. The range is 1-16. |  |
|-------------------------|--------------------------------------------------|--|
|-------------------------|--------------------------------------------------|--|

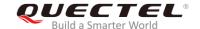

#### 2.1.4. AT+QIOPEN Open a Socket Service

The command is used to open a socket service. The service type can be specified by <service\_type>. The data access mode (buffer access mode, direct push mode and transparent access mode) can be specified by <access\_mode>. The "+QIOPEN" URC indicates whether the socket service has been opened successfully.

- 1. If <service\_type> is "TCP LISTENER", the module works as TCP server. After accepting a new TCP connection, the module will automatically specify a <connectID> and report a URC "+QIURC: "incoming",<connectID>,<serverID>,<remoteIP>,<remote\_port>". The range of <connectID> is 0-11. The type of this new incoming connection is "TCP INCOMING" and the <access\_mode> of "TCP INCOMING" is the same with that of "TCP LISTENER".
- 2. If <service\_type> is "UDP SERVICE", UDP data can be sent to or received from the remote IP via <local\_port>.
  - Send data: execute AT+QISEND=<connectID>,<send\_length>,<remoteIP>,<remote\_port>.
  - Receive data in direct push mode: the module reports the URC "+QIURC: "recv",<connectID>,<currentrecvlength>,<remoteIP>,<remote\_port><CR><LF><data>".
  - Receive data in buffer access mode: the module reports the URC "+QIURC: "recv",<connectID>", and then customers can retrieve the data via AT+QIRD=<connectID>.
- 3. It is suggested to wait for 150 seconds for "+QIOPEN: <connectID>,<err>" to be outputted after executing the Write Command. If the URC cannot be received in 150 seconds, AT+QICLOSE should be used to close the socket.

| AT+QIOPEN Open a Socket Service                                                                                                    |                                                                                                    |
|----------------------------------------------------------------------------------------------------|----------------------------------------------------------------------------------------------------|
| Test Command AT+QIOPEN=?                                                                                                    | Response +QIOPEN: (1-16),(0-11),"TCP/UDP/TCP LISTENER/UDP SERVICE"," <ip_address>/<domain_name>",<remote_port>,<local_port>,(0-2)  OK</local_port></remote_port></domain_name></ip_address>        |
| Write Command  AT+QIOPEN= <contextid>,<connectid>,<service_type>,<ip_address>/<dom ain_name="">,<remote_port>[,<local_po rt="">[,<access_mode>]]</access_mode></local_po></remote_port></dom></ip_address></service_type></connectid></contextid> | Response If in transparent access mode ( <access_mode>=2) and the service is opened successfully:  CONNECT</access_mode>                                                                           |
|                                                                                                    | If there is any error:  ERROR  Error description can be got via AT+QIGETERROR.  If in buffer access mode ( <access_mode>=0) or direct push mode (<access_mode>=1):  OK</access_mode></access_mode> |

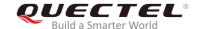

|                       | +QIOPEN: <connectid>,<err> <err> is 0 when the service is opened successfully. In other cases, <err> is not 0.</err></err></err></connectid> |
|-----------------------|----------------------------------------------------------------------------------------------------|
| Maximum Response Time | 150 seconds, determined by the network.                                                                                                    |

**<contextID>** Integer type. The context ID. The range is 1-16.

**<connectID>** Integer type. The socket service index. The range is 0-11.

**<service\_type>** String type. The socket service type.

"TCP" Start a TCP connection as a client
"UDP" Start a UDP connection as a client

"TCP LISTENER" Start a TCP server to listen to TCP connection

"UDP SERVICE" Start a UDP service

<IP\_address> String type.

If <service\_type> is "TCP" or "UDP", it indicates the IP address of remote server,

such as "220.180.239.212".

If <service\_type> is "TCP LISTENER" or "UDP SERVICE", please enter "127.0.0.1".

**<domain\_name>** String type. The domain name address of the remote server.

**<remote\_port>** The port of the remote server. The range is 0-65535.

It must be specified when <service\_type> is "TCP" or "UDP".

It is to be assigned as 0 when <service\_type> is not "TCP" or "UDP".

**<local\_port>** The local port. The range is 0-65535.

If <service\_type> is "TCP LISTENER" or "UDP SERVICE", this parameter must be

specified.

If <service\_type> is "TCP" or "UDP": the local port will be assigned automatically if

<local\_port> is 0. Otherwise the local port is assigned as specified.

<access\_mode> Integer type. The data access mode of the socket service.

<u>0</u> Buffer access mode1 Direct push mode

2 Transparent access mode

<err> Integer type. The error code of the operation. Please refer to *Chapter 4*.

#### 2.1.5. AT+QICLOSE Close a Socket Service

The command is used to close a specified socket service. Depending on the network, it will take at most 10 seconds (default value, can be modified by <timeout>) to return "OK" or "ERROR" after executing AT+QICLOSE. Before the response is returned, other AT commands cannot be executed.

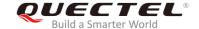

| AT+QICLOSE Close a Socket Service                                       |                                                                                                    |
|-------------------------------------------------------------------------|----------------------------------------------------------------------------------------------------|
| Test Command AT+QICLOSE=?                                               | Response<br>+QICLOSE: (0-11),(1-65535)<br>OK                                                                    |
| Write Command AT+QICLOSE= <connectid>[,<timeout>]</timeout></connectid> | Response If the socket service is closed successfully:  OK  If it is failed to close the socket service:  ERROR |

| <connectid></connectid> | Integer type. The socket service index. The range is 0-11.                                    |
|-------------------------|-----------------------------------------------------------------------------------------------|
| <timeout></timeout>     | Integer type. The timeout value for the response to be outputted. If the FIN ACK of the       |
|                         | other peer is not received within <timeout>, the module will be forced to close the</timeout> |
|                         | socket. The range is 1-65535, and the default value is 10. Unit: second.                      |

#### 2.1.6. AT+QISTATE Query Socket Service Status

The command is used to query the socket service status. If the <query\_type> is 0, it will return the status of all existing socket services in the specified context. If the <query\_type> is 1, it will return the status of a specified socket service.

| AT+QISTATE Query Socket Service Status                                                                                                    |                                                                                                    |
|----------------------------------------------------------------------------------------------------|----------------------------------------------------------------------------------------------------|
| Test Command AT+QISTATE=?                                                                                                    | Response <b>OK</b>                                                                                                    |
| Read/Execution Command AT+QISTATE? or AT+QISTATE                                                                                                    | Response Return the status of all existing connections: List of (+QISTATE: <connectid>,<service_type>,<ip_addr ess="">,<remote_port>,<local_port>,<socket_state>,<contex tid="">,<serverid>,<access_mode>,<at_port>)  OK</at_port></access_mode></serverid></contex></socket_state></local_port></remote_port></ip_addr></service_type></connectid> |
| Write Command  If <query_type> is 0, query the connection status of a specified context  AT+QISTATE=<query_type>,<context id=""></context></query_type></query_type> | Response Return the status of all existing connections in a specified context: List of (+QISTATE: <connectid>,<service_type>,<ip_addr ess="">,<remote_port>,<local_port>,<socket_state>,<contex< td=""></contex<></socket_state></local_port></remote_port></ip_addr></service_type></connectid>                                                    |

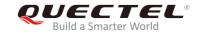

|                                                                            | tID>, <serverid>,<access_mode>,<at_port>)</at_port></access_mode></serverid>                                 |
|----------------------------------------------------------------------------|----------------------------------------------------------------------------------------------------|
|                                                                            | ок                                                                                                    |
| Write Command                                                              | Response                                                                                                    |
| If <query_type> is 1, query the</query_type>                               | +QISTATE: <connectid>,<service_type>,<ip_address>,<r< td=""></r<></ip_address></service_type></connectid>    |
| connection status of a specified socket                                    | emote_port>, <local_port>,<socket_state>,<contextid>,<s< td=""></s<></contextid></socket_state></local_port> |
| service                                                                    | erverID>, <access_mode>,<at_port></at_port></access_mode>                                                    |
| AT+QISTATE= <query_type>,<connect< td=""><td></td></connect<></query_type> |                                                                                                    |
| ID>                                                                        | ОК                                                                                                    |

| <query_type></query_type>     | Integer type. The query type.                                       |                                                                                                    |
|-------------------------------|---------------------------------------------------------------------|----------------------------------------------------------------------------------------------------|
|                               | 0 Query connection                                                  | on status of all socket services in a specified context                                            |
|                               | 1 Query connection                                                  | on status of a specified socket service                                                            |
| <contextid></contextid>       | Integer type. The context ID. The range is 1-16.                    |                                                                                                    |
| <connectid></connectid>       | Integer type. The so                                                | cket service index. The range is 0-11.                                                             |
| <service_type></service_type> | String type. The sock                                               | ket service type.                                                                                  |
|                               | "TCP"                                                               | Start a TCP connection as a client                                                                 |
|                               | "UDP"                                                               | Start a UDP connection as a client                                                                 |
|                               | "TCP LISTENER"                                                      | Start a TCP server to listen to TCP connection                                                     |
|                               | "TCP INCOMING"                                                      | Start a TCP connection accepted by a TCP server                                                    |
|                               | "UDP SERVICE"                                                       | Start a UDP service                                                                                |
| <ip_address></ip_address>     | IP address.                                                         |                                                                                                    |
|                               | If <service_type>="T</service_type>                                 | CP" or "UDP", it is the IP address of remote server.                                               |
|                               | If <service_type>="T</service_type>                                 | CP LISTENER" or "UDP SERVICE", it is the local IP address.                                         |
|                               | If <service_type>="T</service_type>                                 | CP INCOMING", it is the IP address of remote client.                                               |
| <remote_port></remote_port>   | Remote port number.                                                 |                                                                                                    |
|                               | - * 1                                                               | CP" or "UDP", it is the port of remote server.                                                     |
|                               | If <service_type>="T</service_type>                                 | CP LISTENER" or "UDP SERVICE", the port is invalid.                                                |
|                               | If <service_type>="T</service_type>                                 | TCP INCOMING", it is the port of remote client.                                                    |
| <local_port></local_port>     | Local port number.                                                  |                                                                                                    |
|                               | If <local_port> is 0, t</local_port>                                | hen the local port is assigned automatically.                                                      |
| <socket_state></socket_state> | Integer type. The so                                                | cket service status.                                                                               |
|                               | 0 "In                                                               | itial": connection has not been established                                                        |
|                               | 1 "O                                                                | pening": client is connecting or server is trying to listen                                        |
|                               |                                                                     | onnected": client/incoming connection has been established                                         |
|                               | 3 "Li                                                               | stening": server is listening                                                                      |
|                               | 4 "C                                                                | losing": connection is closing                                                                     |
| <serverid></serverid>         | •                                                                   | <pre><service_type> is "TCP INCOMING". <serverid> represents which</serverid></service_type></pre> |
|                               | •                                                                   | TCP incoming connection, and the value is the same as                                              |
|                               | <pre><connectid> of this server's "TCP LISTENER".</connectid></pre> |                                                                                                    |
| <access_mode></access_mode>   | > Data access mode.                                                 |                                                                                                    |

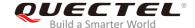

|                     | 0                                        | Buffer access mode      |
|---------------------|------------------------------------------|-------------------------|
|                     | 1                                        | Direct push mode        |
|                     | 2                                        | Transparent access mode |
| <at_port></at_port> | String type. COM port of socket service. |                         |
|                     | "usbmodem"                               | USB modem port          |
|                     | "usbat"                                  | USB AT port             |
|                     | "uart1"                                  | UART port1              |

#### 2.1.7. AT+QISEND Send Data

If the data access mode of a specified socket service is buffer access mode (<access\_mode>=0) or direct push mode (<access\_mode>=1), then the data can be sent via AT+QISEND. When the data is sent to the module successfully, "SEND OK" will be returned. Otherwise it will return "SEND FAIL" or "ERROR". "SEND FAIL" indicates the sending buffer is full and customers can try to resend the data. "ERROR" indicates it encounters an error in the process of sending data, and customers should delay for some time to re-send the data. The maximum data length is 1460 bytes. "SEND OK" does not mean the data has been sent to the server successfully. Customers can query whether the data has reached the server by AT+QISEND=<connectID>,0 command.

| AT+QISEND Send Data                                                                                                    |                                                                                                    |
|----------------------------------------------------------------------------------------------------|----------------------------------------------------------------------------------------------------|
| Test Command AT+QISEND=?                                                                                                    | Response<br>+QISEND: (0-11),(0-1460)                                                                                                    |
|                                                                                                    | ок                                                                                                    |
| Write Command Send variable-length data when <service_type> is "TCP", "UDP" or "TCP INCOMING"  AT+QISEND=<connectid></connectid></service_type> | Response  After the response ">", input the data to be sent. Tap CTRL+Z to send, and tap Esc to cancel the operation  If the connection has been established and the data is sent successfully: |
|                                                                                                    | SEND OK  If the connection has been established but the sending buffer is full:  SEND FAIL                                                                                                    |
|                                                                                                    | If the connection has not been established, abnormally closed, or any parameter is incorrect, response:  ERROR                                                                                  |
| Write Command  Send fixed-length data when <service_type> is "TCP", "UDP" or "TCP"</service_type>                                               | Response  After the response ">", input the data until the data length                                                                                                    |

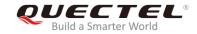

| INCOMING"  AT+QISEND= <connectid>,<send_len< th=""><th>equals <send_length></send_length></th></send_len<></connectid>                                                             | equals <send_length></send_length>                                                                                                    |
|----------------------------------------------------------------------------------------------------|----------------------------------------------------------------------------------------------------|
| gth>                                                                                                    | If the connection has been established and the data is sent successfully:  SEND OK                                                                                    |
|                                                                                                    | If the connection has been established but the sending buffer is full:  SEND FAIL                                                                                     |
|                                                                                                    | If the connection has not been established, abnormally closed, or any parameter is incorrect:  ERROR                                                                  |
| Write Command  If <service_type> is "UDP SERVICE"  AT+QISEND=<connectid>,<send_len gth="">,<remotelp>,<remote_port></remote_port></remotelp></send_len></connectid></service_type> | Response This command is used to send fixed length data to specified remote IP address and remote port. The <service_type> must be "UDP SERVICE". &gt;</service_type> |
|                                                                                                    | After response ">", type the data until the data length equals <send_length></send_length>                                                                            |
|                                                                                                    | If the connection has been established and the data is sent successfully:  SEND OK                                                                                    |
|                                                                                                    | If the connection has been established but the sending buffer is full:  SEND FAIL                                                                                     |
|                                                                                                    | If the connection has not been established, abnormally closed, or any parameter is incorrect:  ERROR                                                                  |
| Write Command                                                                                                    | Response                                                                                                    |
| When <send_length> is 0, query the</send_length>                                                                                                    | If the specified <connectid> connection has existed:</connectid>                                                                                                    |
| sent data AT+QISEND= <connectid>,0</connectid>                                                                                                    | +QISEND: <total_send_length>,<ackedbytes>,<unackedbytes></unackedbytes></ackedbytes></total_send_length>                                                              |
|                                                                                                    | ок                                                                                                    |
|                                                                                                    | If there is any error:                                                                                                    |
|                                                                                                    | ERROR                                                                                                    |

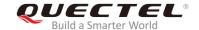

| <connectid></connectid>                                                                                               | Integer type. Socket service index. The range is 0-11.                                 |
|----------------------------------------------------------------------------------------------------|----------------------------------------------------------------------------------------|
| <send_length></send_length>                                                                                           | Integer type. The length of data to be sent, which cannot exceed 1460 bytes.           |
| <remotelp></remotelp>                                                                                                 | String type. The remote IP address (must be dot format). It is valid only when         |
|                                                                                                    | <pre><service_type> is "UDP SERVICE".</service_type></pre>                             |
| <remote_port></remote_port>                                                                                           | Integer type. The remote port is only valid when <service_type> is "UDP</service_type> |
|                                                                                                    | SERVICE".                                                                              |
| <total_send_length< th=""><th>&gt; Integer type. The total length of sent data. Unit: byte.</th></total_send_length<> | > Integer type. The total length of sent data. Unit: byte.                             |
| <ackedbytes></ackedbytes>                                                                                             | Integer type. The total length of acknowledged data. Unit: byte.                       |
| <unackedbytes></unackedbytes>                                                                                         | Integer type. The total length of unacknowledged data. Unit: byte.                     |

#### 2.1.8. AT+QIRD Retrieve the Received TCP/IP Data

In buffer access mode, after receiving data, the module will buffer it and report "+QIURC: "recv",<connectID>", then the data can be retrieved by AT+QIRD.

Please note that if the buffer is not empty, and the module receives data again, it will not report a new URC until all the received data has been retrieved via AT+QIRD from buffer.

| AT+QIRD Retrieve the Received TCP/IP Data                                                                                                    |                                                                                                    |
|----------------------------------------------------------------------------------------------------|----------------------------------------------------------------------------------------------------|
| Test Command AT+QIRD=?                                                                                                    | Response<br>+QIRD: (0-11),(0-1500)                                                                                                    |
|                                                                                                    | ок                                                                                                    |
| Write Command When <service_type> is "TCP", "UDP" or "TCP INCOMING" AT+QIRD=<connectid>[,<read_length>]</read_length></connectid></service_type> | Response If the specified connection has received the data: +QIRD: <read_actual_length><cr><lf><data>  OK  If there is no data: +QIRD: 0  OK</data></lf></cr></read_actual_length> |
| Write Command When <service_type> is "UDP</service_type>                                                                                         | If the connection does not exist:  ERROR  Response If data exists:                                                                                                    |
| SERVICE"  AT+QIRD= <connectid></connectid>                                                                                                    | +QIRD: <read_actual_length>,<remoteip>,<remote_port> <cr><lf><data></data></lf></cr></remote_port></remoteip></read_actual_length>                                                 |

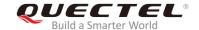

|                                                                                      | ОК                                                                                                    |
|--------------------------------------------------------------------------------------|----------------------------------------------------------------------------------------------------|
|                                                                                      | If there is no data: +QIRD: 0                                                                                                    |
|                                                                                      | ОК                                                                                                    |
|                                                                                      | If the connection does not exist:  ERROR                                                                                                    |
| Write Command When <read_length> is 0, query the retrieved data length</read_length> | Response  If the specified connection exists:  +QIRD: <total_receive_length>,<have_read_length>,<unre< td=""></unre<></have_read_length></total_receive_length> |
| AT+QIRD= <connectid>,0</connectid>                                                   | ad_length>                                                                                                    |
|                                                                                      | ок                                                                                                    |
|                                                                                      | If there is any error: ERROR                                                                                                    |

**<connectID>** Integer type. The socket service index. The range is 0-11.

**<read\_length>** The maximum length of data to be retrieved. The range is 0-1500. Unit: byte.

<read\_actual\_length> The length of data that has been actually retrieved. Unit: byte.

"UDP SERVICE".

<remote\_port> Integer type. The remote port. It is valid only when <service\_type> is "UDP

SERVICE".

<data> The retrieved data.

<total\_receive\_length> The total length of received data. Unit: byte.

#### 2.1.9. AT+QISENDEX Send Hex String Data

This command cannot be applied for "UDP SERVICE" and "TCP LISTENER" sockets.

| AT+QISENDEX Send Hex St    | ring Data                                             |
|----------------------------|-------------------------------------------------------|
| Test Command AT+QISENDEX=? | Response +QISENDEX: (0-11), <hex_string></hex_string> |
|                            | ок                                                    |

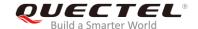

| Write Command AT+QISENDEX= <connectid>,<h ex_string=""></h></connectid> | Response If the hex string is sent successfully: SEND OK |
|-------------------------------------------------------------------------|----------------------------------------------------------|
|                                                                         | If the sending buffer is full: SEND FAIL                 |
|                                                                         | If the connection does not exist:  ERROR                 |

| <connectid></connectid>   | Integer type. The socket service index. The range is 0-11. |
|---------------------------|------------------------------------------------------------|
| <hex_string></hex_string> | String type. Hex string data. The max length is 512 bytes. |

#### 2.1.10. AT+QISWTMD Switch Data Access Mode

The command can be used to switch the data access mode among buffer access mode, direct push mode and transparent access mode. When starting a socket service, the data access mode can be specified via the <access\_mode> parameter of AT+QIOPEN. After a socket has been opened, the data access mode can be changed via AT+QISWTMD.

| AT+QISWTMD Switch Data Acces                                                 | ss Mode                                                                                                    |
|------------------------------------------------------------------------------|----------------------------------------------------------------------------------------------------|
| Test Command AT+QISWTMD=?                                                    | Response<br>+QISWTMD: (0-11),(0-2)                                                                                                    |
|                                                                              | ОК                                                                                                    |
| Write Command AT+QISWTMD= <connectid>,<access _mode=""></access></connectid> | Response  If data access mode is switched successfully and <access_mode> is 0 or 1:  OK</access_mode>                                                                 |
|                                                                              | If data access mode is switched successfully and <access_mode> is 2, the module will enter data mode, response:  CONNECT  If there is any error:  ERROR</access_mode> |

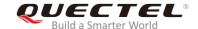

| <connectid></connectid>     | Intege                                                 | Integer type. The socket service index. The range is 0-11. |  |
|-----------------------------|--------------------------------------------------------|------------------------------------------------------------|--|
| <access_mode></access_mode> | Integer type. The data access modes of the connection. |                                                            |  |
|                             | 0                                                      | Buffer access mode                                         |  |
|                             | 1                                                      | Direct push mode                                           |  |
|                             | 2                                                      | Transparent access mode                                    |  |

#### 2.1.11. AT+QPING Ping a Remote Server

The command is used to test the Internet protocol reachability of a host. Before using ping tools, the host should activate the context corresponding to <contextID> via AT+QIACT first. It will return the result within <ti>etimeout> and the default value of <ti>etimeout> is 4 seconds.

| AT+QPING Ping a Remote Serve                                                                                            | r                                                                                                    |
|----------------------------------------------------------------------------------------------------|----------------------------------------------------------------------------------------------------|
| Test Command                                                                                                    | Response                                                                                                    |
| AT+QPING=?                                                                                                    | +QPING: (1-16), <host>,(1-255),(1-10)</host>                                                                    |
|                                                                                                    | ок                                                                                                    |
| Write Command                                                                                                    | Response                                                                                                    |
| AT+QPING= <contextid>,<host>[,<tim< th=""><th>If a remote server is pinged successfully:</th></tim<></host></contextid> | If a remote server is pinged successfully:                                                                      |
| eout>[, <pingnum>]]</pingnum>                                                                                           | OK                                                                                                    |
|                                                                                                    | [+QPING: <result>[,<ip_address>,<bytes>,<time>,<ttl>]<c< th=""></c<></ttl></time></bytes></ip_address></result> |
|                                                                                                    | R> <lf>]</lf>                                                                                                   |
|                                                                                                    | +QPING: <finresult>[,<sent>,<rcvd>,<lost>,<min>,<max>,</max></min></lost></rcvd></sent></finresult>             |
|                                                                                                    | <avg>]</avg>                                                                                                    |
|                                                                                                    |                                                                                                    |
|                                                                                                    | If there is any error:                                                                                          |
|                                                                                                    | ERROR                                                                                                    |

#### **Parameter**

| <contextid></contextid> | Integer type. The context ID. The range is 1-16.                                                                                                |  |
|-------------------------|----------------------------------------------------------------------------------------------------|--|
| <host></host>           | The host address in string type. The format is a domain name or a dotted decimal IP address.                                                    |  |
| <timeout></timeout>     | Integer type. Set the maximum time to wait for the response of each ping request. The range is 1-255, and the default value is 4. Unit: second. |  |
| <pingnum></pingnum>     | Integer type. Set the maximum number of times for sending ping request. The range is 1-10, and the default value is 4.                          |  |
| <result></result>       | The result of each ping request.                                                                                                    |  |
|                         | 0 Received the ping response from the server. In this case, it is followed by                                                                   |  |

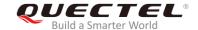

|                           | ", <ip_address>,<bytes>,<ttl>".</ttl></bytes></ip_address>                                                        |  |
|---------------------------|----------------------------------------------------------------------------------------------------|--|
|                           | Others Error codes. Please refer to <i>Chapter 4</i> for details.                                                 |  |
| <ip_address></ip_address> | The IP address of the remote server formatted as a dotted decimal IP.                                             |  |
| <br><br><br><br><br>      | The length of each sent ping request. Unit: byte.                                                                 |  |
| <time></time>             | The time wait for the response of the ping request. Unit: ms.                                                     |  |
| <ttl></ttl>               | Time to live value of the response packet for the ping request.                                                   |  |
| <finresult></finresult>   | The final result of the command.                                                                                  |  |
|                           | 0 It is finished normally. It is successful to activate the context and find the host.                            |  |
|                           | In this case, it is followed by " <sent>,<rcvd>,<lost>,<min>,<max>,<avg>".</avg></max></min></lost></rcvd></sent> |  |
|                           | Others Error codes. Please refer to <i>Chapter 4</i> for details.                                                 |  |
| <sent></sent>             | Total number of the ping requests that have been sent.                                                            |  |
| <rcvd></rcvd>             | Total number of the ping requests that received the response.                                                     |  |
| <lost></lost>             | Total number of the ping requests that are time out.                                                              |  |
| <min></min>               | The minimum response time. Unit: ms.                                                                              |  |
| <max></max>               | The maximum response time. Unit: ms.                                                                              |  |
| <avg></avg>               | The average response time. Unit: ms.                                                                              |  |
|                           |                                                                                                    |  |

#### 2.1.12. AT+QNTP Synchronize Local Time with NTP Server

The command is used to synchronize the local time with the Universal Time Coordinated (UTC) through the NTP server. Before time synchronization, the host should activate the context corresponding to <contextID> via AT+QIACT first. Depending on the network, it will take at most 125 seconds to return the result.

| AT+QNTP Synchronize Loca                           | I Time with NTP Server                                                    |
|----------------------------------------------------|---------------------------------------------------------------------------|
| Test command                                       | Response                                                                  |
| AT+QNTP=?                                          | +QNTP: (1-16), <server>,(list of supported <port>s),(0,1)</port></server> |
|                                                    |                                                                           |
|                                                    | OK                                                                        |
| Read command                                       | Response                                                                  |
| AT+QNTP?                                           | If in the process of local time synchronization:                          |
|                                                    | +QNTP: <server>,<port></port></server>                                    |
|                                                    |                                                                           |
|                                                    | OK                                                                        |
| Write command                                      | Response                                                                  |
| AT+QNTP= <contextid>,<server></server></contextid> | If the local time is synchronized with NTP server successfully:           |
| [, <port>][,<autosettime>]</autosettime></port>    | OK                                                                        |
|                                                    |                                                                           |
|                                                    | +QNTP: <err>,<time></time></err>                                          |
|                                                    |                                                                           |
|                                                    | If there is any error:                                                    |
|                                                    | ERROR                                                                     |
| Maximum Response Time                              | 125s, determined by the network.                                          |

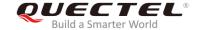

| <contextid></contextid>     | Integer type. The context ID. The range is 1-16.                                          |  |
|-----------------------------|-------------------------------------------------------------------------------------------|--|
| <server></server>           | String type. The address of NTP server.                                                   |  |
| <port></port>               | Integer type. The port of NTP server. The range is 1-65535.                               |  |
| <autosettime></autosettime> | Integer type. Whether to automatically set synchronized time as local time.               |  |
|                             | 0 Not set                                                                                 |  |
|                             | <u>1</u> Set                                                                              |  |
| <err></err>                 | Integer type. Error code of operation. Please refer to <i>Chapter 4</i> for more details. |  |
| <time></time>               | String type. The time synchronized from NTP server.                                       |  |
|                             | The format is "YYYY/MM/DD,hh:mm:ss±zz". The range of "zz" is 48-56.                       |  |

# 2.1.13. AT+QIDNSCFG Configure Address of DNS Server

Before setting the DNS address, the host must activate the context corresponding to <contextID> via AT+QIACT first.

| AT+QIDNSCFG Configure Address of DNS Server                                                              |                                                                                                    |
|----------------------------------------------------------------------------------------------------|----------------------------------------------------------------------------------------------------|
| Test command AT+QIDNSCFG=?                                                                               | Response +QIDNSCFG: (1-16), <pridnsaddr>,<secdnsaddr> OK</secdnsaddr></pridnsaddr>                                                                                                    |
| Write Command AT+QIDNSCFG= <contextid>[,<pri>idnsaddr&gt;[,<secdnsaddr>]]</secdnsaddr></pri></contextid> | Response If <pri>roridnsaddr&gt; and <secdnsaddr> are omitted, query the current DNS server addresses of a specified PDP context: +QIDNSCFG: <contextid>,<pri>pridnsaddr&gt;,<secdnsaddr>  OK  If <pri>pridnsaddr&gt; and <secdnsaddr> are present, configure the primary and secondary DNS server addresses of a specified PDP context:  OK  Or ERROR</secdnsaddr></pri></secdnsaddr></pri></contextid></secdnsaddr></pri> |
| Maximum Response Time                                                                                    |                                                                                                    |

#### **Parameter**

| <contextid></contextid>              | Integer type. The PDP context ID. The range is 1-16. |
|--------------------------------------|------------------------------------------------------|
| <pre><pridnsaddr></pridnsaddr></pre> | String type. The primary DNS server address.         |
| <secdnsaddr></secdnsaddr>            | String type. The secondary DNS server address.       |

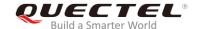

#### **NOTE**

Configuration of DNS server address is not supported currently.

#### 2.1.14. AT+QIDNSGIP Get IP Address by Domain Name

Before querying the DNS, the host should activate the context corresponding to <contextID> via AT+QIACT first. Depending on the network, it will take at most 60 seconds to return the result.

| AT+QIDNSGIP Get IP Address by Domain Name                           |                                                                         |
|---------------------------------------------------------------------|-------------------------------------------------------------------------|
| Test Command                                                        | Response                                                                |
| AT+QIDNSGIP=?                                                       | +QIDNSGIP: (1-16), <hostname></hostname>                                |
|                                                                     | ок                                                                      |
| Write Command                                                       | Response                                                                |
| AT+QIDNSGIP= <contextid>,<hos< td=""><td>OK</td></hos<></contextid> | OK                                                                      |
| tname>                                                              | Or                                                                      |
|                                                                     | ERROR                                                                   |
|                                                                     |                                                                         |
|                                                                     | The result will be returned as URC.                                     |
|                                                                     | +QIURC: "dnsgip", <err>,<ip_count>,<dns_ttl></dns_ttl></ip_count></err> |
|                                                                     | [                                                                       |
|                                                                     | +QIURC: "dnsgip", <hostipaddr>]</hostipaddr>                            |
| Maximum Response Time                                               | 60s, determined by the network.                                         |

#### **Parameter**

| <contextid></contextid>   | Integer type. The PDP context ID. The range is 1-16.                                      |
|---------------------------|-------------------------------------------------------------------------------------------|
| <hostname></hostname>     | String type. The domain name.                                                             |
| <err></err>               | Integer type. Error code of operation. Please refer to <i>Chapter 4</i> for more details. |
| <ip_count></ip_count>     | Integer type. The number of the IP addresses corresponding to the <hostname>.</hostname>  |
| <dns_ttl></dns_ttl>       | Integer type. The time to live of the DNS.                                                |
| <hostlpaddr></hostlpaddr> | String type. The IP address of <hostname>.</hostname>                                     |

## 2.1.15. AT+QICFG Configure Optional Parameters

The command is used to configure optional parameter.

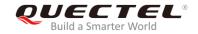

| AT+QICFG Configure Optional Parameters                                                                                                    |                                                                                                    |  |
|----------------------------------------------------------------------------------------------------|----------------------------------------------------------------------------------------------------|--|
| Test Command AT+QICFG=?                                                                                                    | Response +QICFG: "transpktsize",(1-1460) +QICFG: "transwaittm",(0-20) +QICFG: "dataformat",(0,1),(0,1) +QICFG: "viewmode",(0,1) +QICFG: "recvind",(0,1) +QICFG: "tcp/retranscfg",(3-20),(5-1000) |  |
| Write Command Configure the packet size for transparent access mode AT+QICFG="transpktsize"[, <transpktsize>]</transpktsize>                                                                                            | Response                                                                                                    |  |
| Write Command Configure the waiting time for transparent access mode AT+QICFG="transwaittm"[, <transwaittm>]</transwaittm>                                                                                              | Response [+QICFG: "transwaittm", <transwaittm>]  OK  Or  ERROR</transwaittm>                                                                                                    |  |
| Write Command Configure the format of the data to be sent or received (only for buffer access mode and direct push mode) AT+QICFG="dataformat"[, <send _data_format="">,<recv_data_form at="">]</recv_data_form></send> | Response [+QICFG: "dataformat", <send_data_format>,<recv_data_format>]  OK Or ERROR</recv_data_format></send_data_format>                                                                        |  |
| Write Command Configure the output format of received data (only for non-transparent mode) AT+QICFG="viewmode"[, <view_mode>]</view_mode>                                                                               | Response [+QICFG: "viewmode", <view_mode>]  OK Or ERROR</view_mode>                                                                                                    |  |
| Write Command Configure the URC format of TCP/IP buffer access mode. If this command is set, when the module receives data from a remote server,                                                                        | Response  If <enable> is omitted, return the current configuration:  [+QICFG: "recvind",<enable>]  OK</enable></enable>                                                                          |  |

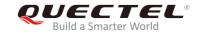

| the data length will be added to the                   |                                                                               |
|--------------------------------------------------------|-------------------------------------------------------------------------------|
| URC.                                                   | If <b><enable></enable></b> is present, configure the URC format:             |
| AT+QICFG ="recvind",[ <enable>]</enable>               | OK                                                                            |
|                                                        | Or                                                                            |
|                                                        | ERROR                                                                         |
| Write Command                                          | Response                                                                      |
| Configure the maximum interval                         | [+QICFG: "tcp/retranscfg", <max_backoffs>,<max_rto>]</max_rto></max_backoffs> |
| time and number of TCP                                 |                                                                               |
| retransmission                                         | OK                                                                            |
| AT+QICFG="tcp/retranscfg"[, <m< td=""><td>Or</td></m<> | Or                                                                            |
| ax_backoffs>, <max_rto>]</max_rto>                     | ERROR                                                                         |

| <transpktsize></transpktsize>         | Integer type. The max length of the data packet to be sent. The range is                        |  |  |
|---------------------------------------|-------------------------------------------------------------------------------------------------|--|--|
|                                       | 1-1460, and the default value is 1024. Unit: byte.                                              |  |  |
| <transwaittm></transwaittm>           | Integer type. In transparent access mode, if the length of data received from                   |  |  |
|                                       | the port is less than the specified value of <transpktsize>, after exceeding the</transpktsize> |  |  |
|                                       | time of <transwaittm>, data will be sent directly. The range is 0-20, and the</transwaittm>     |  |  |
|                                       | default value is 2. Unit: 100ms.                                                                |  |  |
| <send_data_format></send_data_format> | Integer type. The format of the data to be sent.                                                |  |  |
|                                       | <u>0</u> Text mode                                                                              |  |  |
|                                       | 1 Hex mode                                                                                      |  |  |
| <recv_data_format></recv_data_format> | Integer type. The format of the data to be received.                                            |  |  |
|                                       | O Text mode                                                                                     |  |  |
|                                       | 1 Hex mode                                                                                      |  |  |
| <view_mode></view_mode>               | Integer type. Output format of received data.                                                   |  |  |
|                                       | Output format of received data: data header\r\ndata.                                            |  |  |
|                                       | 1 Output format of received data: data header,data.                                             |  |  |
| <recvind></recvind>                   | Integer type. URC format.                                                                       |  |  |
|                                       | 0 URC format without data length.                                                               |  |  |
|                                       | URC format is "+QIURC: "recv", <connectid>".</connectid>                                        |  |  |
|                                       | 1 URC format with data length.                                                                  |  |  |
|                                       | <pre>URC format is "+QIURC: "recv",<connectid>,<data_len>".</data_len></connectid></pre>        |  |  |
| <max_backoffs></max_backoffs>         | Integer type. The maximum number of TCP retransmission. The range is                            |  |  |
|                                       | 3-20, and the default value is 8.                                                               |  |  |
| <enable></enable>                     | Integer type. Configure the URC format of TCP/IP buffer access mode.                            |  |  |
|                                       | O The data length will not be added to the URC                                                  |  |  |
|                                       | 1 The data length will be added to the URC                                                      |  |  |
| <max_rto></max_rto>                   | Integer type. The maximum interval time of TCP retransmission.                                  |  |  |
|                                       | The range is 5-1000, and the default value is 600. Unit: 100ms.                                 |  |  |

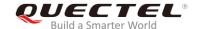

#### **NOTE**

The setting of AT+QICFG="tcp/retranscfg"[,<max\_backoffs>,<max\_rto>] will take effect to all TCP sockets and cannot be saved to NV.

#### 2.1.16. AT+QISDE Control Whether to Echo the Data for AT+QISEND

The command is used to control whether to echo the data for AT+QISEND.

| AT+QISDE Control Whether to Echo the Data for AT+QISEND |                                   |
|---------------------------------------------------------|-----------------------------------|
| Test command AT+QISDE=?                                 | Response +QISDE: (0,1) OK         |
| Read command AT+QISDE?                                  | Response +QISDE: <echo> OK</echo> |
| Write Command AT+QISDE= <echo></echo>                   | Response OK Or ERROR              |

#### **Parameter**

| <echo></echo> | Numeric type. Whether to echo the data for AT+QISEND |                   |
|---------------|------------------------------------------------------|-------------------|
|               | 0                                                    | Not echo the data |
|               | <u>1</u>                                             | Echo the data     |

#### 2.1.17. AT+QIGETERROR Query the Last Error Code

If <err> is returned after executing TCP/IP commands, the details of error can be queried via AT+QIGETERROR. Please note that AT+QIGETERROR just returns error code of the last TCP/IP AT command.

| AT+QIGETERROR Query             | y the Last Error Code                                                         |
|---------------------------------|-------------------------------------------------------------------------------|
| Test command  AT+QIGETERROR=?   | Response <b>OK</b>                                                            |
| Execution Command AT+QIGETERROR | Response +QIGETERROR: <err>,<errcode_description></errcode_description></err> |

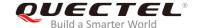

|                                                                    | ОК                                                                                                    |
|--------------------------------------------------------------------|----------------------------------------------------------------------------------------------------|
| Parameter                                                          |                                                                                                    |
| <pre><err> <errcode_description></errcode_description></err></pre> | Integer type. Error code of operation. Please refer to <i>Chapter 4</i> for details. A string parameter indicates the details of error information. Please refer to <i>Chapter 4</i> for details. |

#### 2.2. Description of URCs

The URC of TCP/IP AT commands will be reported to the host in the format of beginning with "+QIURC:". It contains the reports about incoming data, connection closed and incoming connection and so on. Actually, there is "<CR><LF>" both before and after URC, but "<CR><LF>" is not presented intentionally.

#### 2.2.1. URC Indicating Connection Closed

When TCP socket service is closed by remote peer or due to network error, the URC will be outputted, and the status of socket service will be "closing" (<socket\_state>=4). AT+QICLOSE=<connectID> can be used to change the <socket state> to "initial"

| URC Indicating Connection Closed |                             |                                          |
|----------------------------------|-----------------------------|------------------------------------------|
| +QIURC: "closed                  | l", <connectid></connectid> | Socket service connection is closed.     |
| Parameter                        |                             |                                          |
| <connectid></connectid>          | Integer type. The           | socket service index. The range is 0-11. |

#### 2.2.2. URC Indicating Incoming Data

In buffer access mode or direct push mode, after receiving data, the module will report a URC to the host.

In buffer access mode, after receiving data, the module will report "+QIURC: "recv",<connectID>" to notify the host. Then host can retrieve data via AT+QIRD. Please note that if the buffer is not empty, and the module receives data again, it will not report a new URC until all the received data has been retrieved via AT+QIRD from buffer.

In direct push mode, the received data will be outputted to COM port directly.

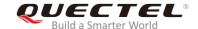

| URC Indicating Incoming Data                                                                                                    |                                                                                                    |
|----------------------------------------------------------------------------------------------------|----------------------------------------------------------------------------------------------------|
| +QIURC: "recv", <connectid></connectid>                                                                                                    | Indicating incoming data in buffer access mode. The host can retrieve data via AT+QIRD.                                |
| +QIURC: "recv", <connectid>,<curre ntrecvlength=""><cr><lf><data></data></lf></cr></curre></connectid>                                                    | Indicating incoming data in direct push mode when the <service_type> is "TCP", "UDP" or "TCP INCOMING".</service_type> |
| +QIURC: "recv", <connectid>,<curre ntrecvlength="">,<remoteip>,<remote_p ort=""><cr><lf><data></data></lf></cr></remote_p></remoteip></curre></connectid> | Indicating data incoming in direct push mode when <service_type> is "UDP SERVICE".</service_type>                      |

| <connectid></connectid>                 | Integer type. The socket service index. The range is 0-11. |
|-----------------------------------------|------------------------------------------------------------|
| <currentrecvlength></currentrecvlength> | Integer type. The length of actually received data.        |
| <remotelp></remotelp>                   | Remote IP address.                                         |
| <remote_port></remote_port>             | Remote port number.                                        |
| <data></data>                           | The received data.                                         |

#### 2.2.3. URC Indicating Incoming Connection Full

If the incoming connection reaches the limit, or no socket system resources can be allocated, then the module will report the URC "+QIURC: "incoming full" for the new incoming connection request.

#### **URC Indicating Incoming Connection Full**

+QIURC: "incoming full" Incoming connection is full.

#### 2.2.4. URC Indicating Incoming Connection

If the <service\_type> is "TCP LISTENER", when a remote client connects to this server, the host will automatically assign a free <connectID> for the new connection, and the range of <connectID> is 0-11. In such a case, the module will report the URC "+QIURC: "incoming". The <service\_type> of the new connection will be "TCP INCOMING", and the <access\_mode> will be buffer access mode.

#### **URC Indicating Incoming Connection**

| +QIURC: "incoming", <connectid>,<s< th=""><th>When</th><th>the</th><th>new</th><th>incoming</th><th>connection</th><th>is a</th><th>accepted</th><th>by</th></s<></connectid> | When                                                                                                    | the   | new | incoming  | connection               | is a                                               | accepted | by  |
|----------------------------------------------------------------------------------------------------|----------------------------------------------------------------------------------------------------|-------|-----|-----------|--------------------------|----------------------------------------------------|----------|-----|
| erverID>, <remoteip>,<remote_port></remote_port></remoteip>                                                                                                    | <serve< th=""><th>rID&gt;,</th><th>the</th><th>allocated</th><th><connectid>,</connectid></th><th><ren< th=""><th>noteIP&gt;</th><th>and</th></ren<></th></serve<> | rID>, | the | allocated | <connectid>,</connectid> | <ren< th=""><th>noteIP&gt;</th><th>and</th></ren<> | noteIP>  | and |
|                                                                                                    | <remote_port> will be informed by this URC.</remote_port>                                                                                                    |       |     |           |                          |                                                    |          |     |

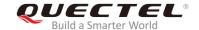

<contextID>

| <connectid></connectid>     | Integer type. Assign this socket service for the incoming connection, which is                          |
|-----------------------------|----------------------------------------------------------------------------------------------------|
|                             | automatically specified by the module. The range is 0-11.                                               |
| <serverid></serverid>       | The incoming <connectid> accepted by the server whose <service_type> is "TCP</service_type></connectid> |
|                             | LISTENER" and listening socket ID is <serverid>.</serverid>                                             |
| <remotelp></remotelp>       | Remote IP address of the incoming <connectid>.</connectid>                                              |
| <remote_port></remote_port> | Remote port of the incoming <connectid>.</connectid>                                                    |

#### 2.2.5. URC Indicating PDP Deactivation

PDP context may be deactivated by the network. The module will report this URC to the host about PDP deactivation. In such a case, the host must execute AT+QIDEACT to deactivate the context and reset all connections.

| URC Indicating PDP Deactivation             |                                                 |  |
|---------------------------------------------|-------------------------------------------------|--|
| +QIURC: "pdpdeact", <contextid></contextid> | <contextid> context is deactivated.</contextid> |  |
|                                             |                                                 |  |
| Parameter                                   |                                                 |  |

Integer type. The context ID. The range is 1-16.

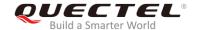

# 3 Examples

# 3.1. Configure and Activate a Context

#### 3.1.1. Configure a Context

| AT+QICSGP=1,1,"CMNBIOT","",1" | //Configure context 1. APN is "CMNBIOT" for China Mobile |
|-------------------------------|----------------------------------------------------------|
|                               | NB-IoT network.                                          |
| ОК                            |                                                          |

#### 3.1.2. Activate a Context

| AT+QIACT=1                 | //Activate context 1. Depending on the network, the maximum response time is 150s. |
|----------------------------|------------------------------------------------------------------------------------|
| ОК                         | //Activated the context successfully.                                              |
| AT+QIACT?                  | //Query the context state, protocol type and IP address of context 1.              |
| +QIACT: 1,1,1,"10.7.157.1" |                                                                                    |
| ОК                         |                                                                                    |

#### 3.1.3. Deactivate a Context

| AT+QIDEACT=1 | //Deactivate context 1.                                  |
|--------------|----------------------------------------------------------|
| OK           | //Deactivated the context successfully. Depending on the |
|              | network, the maximum response time is 40s.               |

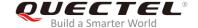

#### 3.2. TCP Client Works in Buffer Access Mode

#### 3.2.1. Set up a TCP Client Connection and Enter Buffer Access Mode

AT+QIOPEN=1,0,"TCP","220.180.239.212",8009,0,0 //Context is 1 and <connectID> is 0. Before

using AT+QIOPEN, the host should activate

the context with AT+QIACT first.

OK

+QIOPEN: 0,0 //TCP client connected successfully. It is suggested to wait for 150

seconds for the URC "+QIOPEN: <connectID>,<err>". If the URC cannot be received in 150 seconds, the host could use AT+QICLOSE to close

the socket.

AT+QISTATE=1,0 //Query connection status of socket service 1.

+QISTATE: 0,"TCP","220.180.239.212",8009,65514,2,1,0,0,"usbmodem"

OK

#### 3.2.2. Send Data in Buffer Access Mode

AT+QISEND=0 //Send variable-length data.

>test1<ctrl+Z>

SEND OK //"SEND OK" does not mean the data has been sent to the

server successfully. The host can query whether the data has

reached the server via AT+QISEND=0,0.

AT+QISEND=0,4 //Send fixed-length data and the data length is 4 bytes.

>test

**SEND OK** 

AT+QISEND=0,0 //Query the length of sent data, acknowledged data and

unacknowledged data.

**+QISEND: 9,9,0** //A total of 9 bytes data has been sent, and the 9-byte data has

been acknowledged by the server.

OK

AT+QISENDEX=0,"3132333435" //Send Hex string data.

SEND OK

AT+QISEND=0,0 //Query the length of sent data, acknowledged data and

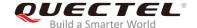

+QISEND: 14,14,0

OK

OK

| unacknowledged data. |  |  |
|----------------------|--|--|
|                      |  |  |
|                      |  |  |

#### 3.2.3. Retrieve Data from Remote Server in Buffer Access Mode

| +QIURC: "recv",0            | //The <connectid> 0 has received data.</connectid>                                 |
|-----------------------------|------------------------------------------------------------------------------------|
| AT+QIRD=0,1500              | //Retrieve the data, and the maximum length of data to be retrieved is 1500 bytes. |
| +QIRD: 5<br>test1           | //The length of actually retrieved data is 5 bytes.                                |
| ок                          |                                                                                    |
| AT+QIRD=0,1500<br>+QIRD: 0  | //No data in buffer.                                                               |
| ок                          |                                                                                    |
| AT+QIRD=0,0<br>+QIRD: 5,5,0 | //Query the total length of received data, including read and unread data.         |

#### 3.2.4. Close a Connection

| AT+QICLOSE=0 | //Close a connection whose <connectid> is 0. Depending on the</connectid> |
|--------------|---------------------------------------------------------------------------|
|              | network, the maximum response time is 10s.                                |
| OK           |                                                                           |

# 3.3. TCP Client Works in Transparent Access Mode

## 3.3.1. Set up a TCP Client Connection and Enter Transparent Access Mode

AT+QIOPEN=1,0,"TCP","220.180.239.212",8009,0,2 //Context is 1 and <connectID> is 0. Before using AT+QIOPEN, the host should activate the context with AT+QIACT first.

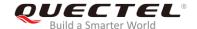

| CONNECT | //TCP client connected successfully. It is    |
|---------|-----------------------------------------------|
|         | suggested to wait for 150 seconds for the URC |
|         | "CONNECT". If the URC cannot be received in   |
|         | 150 seconds, the host could use AT+QICLOSE    |
|         | to close the socket.                          |

#### 3.3.2. Send Data in Transparent Access Mode

<All data got from COM port will be sent to internet directly>

## 3.3.3. Retrieve Data from Remote Server in Transparent Access Mode

| Test 1 | //All data received from internet will be outputted via |
|--------|---------------------------------------------------------|
|        | COM port directly.                                      |

#### 3.3.4. Close a TCP Client

| AT+QICLOSE=0 | //After using "+++" to exit from the transparent access |
|--------------|---------------------------------------------------------|
|              | mode, the host could use AT+QICLOSE to close the        |
|              | TCP link. Depending on the network, the maximum         |
|              | response time is 10s.                                   |
| OK           |                                                         |

#### 3.4. TCP Client Works in Direct Push Mode

#### 3.4.1. Set up a TCP Client Connection and Enter Direct Push Mode

| AT+QIOPEN=1,0,"TCP","220.180.239.212",8009,0,1 | //Context is 1 and <connectid> is 0. Before</connectid> |
|------------------------------------------------|---------------------------------------------------------|
|                                                | using AT+QIOPEN, the host should activate               |
|                                                | the context via AT+QIACT first.                         |
| OV                                             |                                                         |

OK

**+QIOPEN: 0,0** //TCP client connected successfully. It is suggested to wait for 150 seconds for the URC "+QIOPEN: <connectID>,<err>". If the URC cannot

be received in 150 seconds, the host could use AT+QICLOSE to close

the socket.

AT+QISTATE=1,0 //Query the connection state of socket service 0.

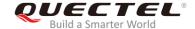

+QISTATE: 0,"TCP","220.180.239.212",8009,65344,2,1,0,1,"usbmodem"

OK

#### 3.4.2. Send Data in Direct Push Mode

AT+QISEND=0 //Send variable-length data.

>test1<ctrl+Z>

SEND OK //"SEND OK" does not mean the data has been sent to the server

successfully. The host can query whether the data has reached the

server via AT+QISEND=0,0.

AT+QISEND=0,5 //Send fixed-length data and the data length is 5 bytes.

>test2

SEND OK

AT+QISEND=0,0 //Query the length of sent data, acknowledged data and

unacknowledged data.

+QISEND: 10,10,0 //A total of 10 bytes data has been sent, and all the 10-byte data has

been acknowledged.

OK

#### 3.4.3. Retrieve Data from Remote Server in Direct Push Mode

**+QIURC:** "recv",0,4 //Retrieve data from remote server.

test

#### 3.4.4. Close a TCP Client

AT+QICLOSE=0 //Close the connection whose <connectID> is 0. Depending on the

network, the maximum response time is 10s.

OK

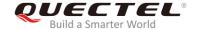

#### 3.5. TCP Server Works in Buffer Access Mode

#### 3.5.1. Start a TCP Server

AT+QIOPEN=1,1,"TCP LISTENER","127.0.0.1",0,2020,0 //Context is 1 and <connectID> is 1. Before using AT+QIOPEN, the host should activate the context with AT+QIACT first.

OK

+QIOPEN: 1,0 //TCP server is opened successfully.

AT+QISTATE=0,1 //Query the connection status of context 1. +QISTATE: 1,"TCP LISTENER","10.7.157.1",0,2020,3,1,1,0,"usbmodem"

OK

#### 3.5.2. Accept TCP Incoming Connection

#### 3.5.3. Retrieve Data from Incoming Connection

+QIURC: "recv",11 //Received data from remote incoming connection. AT+QIRD=11,1500 //Retrieve the data received from incoming connection. +QIRD: 4 //Actually retrieved data length is 4 bytes. test OK AT+QIRD=11,1500 //No data in buffer. +QIRD: 0 OK AT+QIRD=11,0 //Query the total length of received data, including read and unread data. +QIRD: 4,4,0

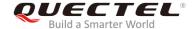

OK

#### 3.5.4. Close a TCP Server

AT+QICLOSE=11 //Close the incoming connection. Depending on

the network, the maximum response time is 10s.

OK

AT+QICLOSE=1 //Close TCP server listening.

OK

#### 3.6. UDP Service

#### 3.6.1. Start a UDP Service

AT+QIOPEN=1,2,"UDP SERVICE","127.0.0.1",0,3030,0 //Start a UDP service, <connectID> is 2 and

<context> is 1. Before using AT+QIOPEN, the host should activate the context with

AT+QIACT first.

OK

**+QIOPEN: 2,0** //UDP service is opened successfully.

AT+QISTATE=0,1 //Query the connection status of context 1.

+QISTATE: 2,"UDP SERVICE","10.7.157.1",0,3030,2,1,2,0,"usbmodem"

oĸ

#### 3.6.2. Send UDP Data to Remote

AT+QISEND=2,10,"10.7.89.10",6969 //Send 10 bytes data to remote whose IP is 10.7.89.10 and the

remote port is 6969.

>1234567890

**SEND OK** 

#### 3.6.3. Retrieve Data from Remote

**+QIURC: "recv",2** //Received data from the remote.

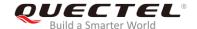

AT+QIRD=2 //Retrieve UDP data. One whole UDP packet will be outputted.

There is no need to specify the read length.

**+QIRD:** 4,"10.7.76.34",7687 //The retrieved data length is 4 bytes. The remote IP address is

10.7.76.34 and the remote port is 7687.

**AAAA** 

OK

AT+QIRD=2 //Retrieve data. +QIRD: 0 //No data in buffer.

OK

AT+QISEND=2,10,"10.7.76.34",7687 //Send data to the remote whose IP is 10.7.76.34 and the

remote port is 7687.

>1234567890 SEND OK

#### 3.6.4. Close a UDP Service

| AT+QICLOSE=2 | //Close the service. |  |
|--------------|----------------------|--|
| OK           |                      |  |

#### **3.7. PING**

AT+QPING=1,"www.baidu.com" //Ping www.baidu.com in context 1. Before pinging

the destination IP address, the host should activate

the context by AT+QIACT first.

OK

+QPING: 0,"61.135.169.125",32,192,255

+QPING: 0,"61.135.169.125",32,240,255

+QPING: 0,"61.135.169.125",32,241,255

+QPING: 0,"61.135.169.125",32,479,255

+QPING: 0,4,4,0,192,479,287

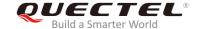

# 3.8. Synchronize Local Time

AT+QNTP=1,"202.120.2.101",123

//Synchronize local time with NTP server "202.120.2.101:123". Before synchronizing the time, the host should activate the context with AT+QIACT first.

OK

+QNTP: 0,"2013/08/19,11:10:10+32"

AT+CCLK?

+CCLK: "13/08/19,11:10:57+32"

OK

# 3.9. Getting the Last Error Code

AT+QIOPEN=1,"TCP","220.180.239.212",8009,0,1

//Start a socket service but and <connectID> is not present.

**ERROR** 

AT+QIGETERROR

+QIGETERROR: 552, invalid parameters

OK

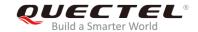

# 4 Summary of Error Codes

If <err> is returned after executing TCP/IP AT commands, the details of error can be queried via AT+QIGETERROR. Please note that AT+QIGETERROR just returns error code of the last TCP/IP AT command.

**Table 1: Summary of Error Codes** 

| <err></err> | Meaning                       |
|-------------|-------------------------------|
| 0           | Operation successful          |
| 550         | Unknown error                 |
| 551         | Operation blocked             |
| 552         | Invalid parameters            |
| 553         | Memory not enough             |
| 554         | Create socket failed          |
| 555         | Operation not supported       |
| 556         | Socket bind failed            |
| 557         | Socket listen failed          |
| 558         | Socket write failed           |
| 559         | Socket read failed            |
| 560         | Socket accept failed          |
| 561         | Open PDP context failed       |
| 562         | Close PDP context failed      |
| 563         | Socket identity has been used |
| 564         | DNS busy                      |
|             |                               |

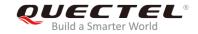

| 565 | DNS parse failed        |
|-----|-------------------------|
| 566 | Socket connect failed   |
| 567 | Socket has been closed  |
| 568 | Operation busy          |
| 569 | Operation timeout       |
| 570 | PDP context broken down |
| 571 | Cancel send             |
| 572 | Operation not allowed   |
| 573 | APN not configured      |
| 574 | Port busy               |

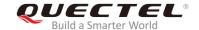

# 5 Appendix A Reference

**Table 2: Terms and Abbreviations** 

| Abbreviation | Description                                   |
|--------------|-----------------------------------------------|
| APN          | Access Point Name                             |
| CHAP         | Challenge Handshake Authentication Protocol   |
| DNS          | Domain Name System                            |
| IP           | Internet Protocol                             |
| IPv4         | Internet Protocol version 4                   |
| IPv6         | Internet Protocol version 6                   |
| NTP          | Network Time Protocol                         |
| NV           | Non-Volatile                                  |
| PAP          | Password Authentication Protocol I            |
| PDP          | Packet Data Protocol                          |
| PPP          | Point-to-Point Protocol                       |
| TCP          | Transmission Control Protocol                 |
| UART         | Universal Asynchronous Receiver & Transmitter |
| UDP          | User Datagram Protocol                        |
| URC          | Unsolicited Result Code                       |
| USB          | Universal Serial Bus                          |
| UTC          | Universal Time Coordinated                    |